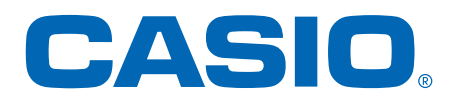

# PRO TREK Smart Quick Operation Guide

From pairing with your smartphone to basic operations

#### WSD-F21HR

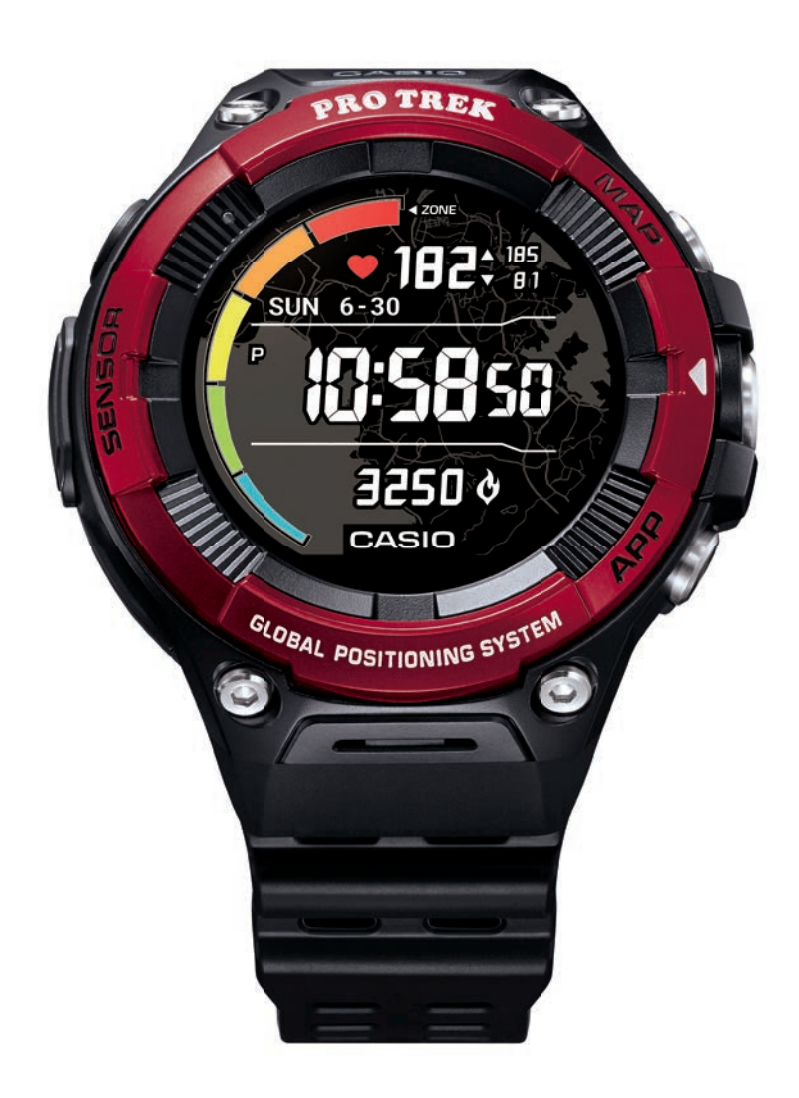

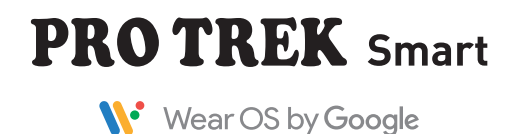

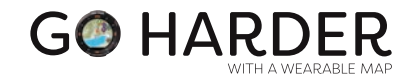

## **PRO TREK** Smart Quick Operation Guide

W<sup>.</sup> Wear OS by Google

**function as intended.**

**Important**

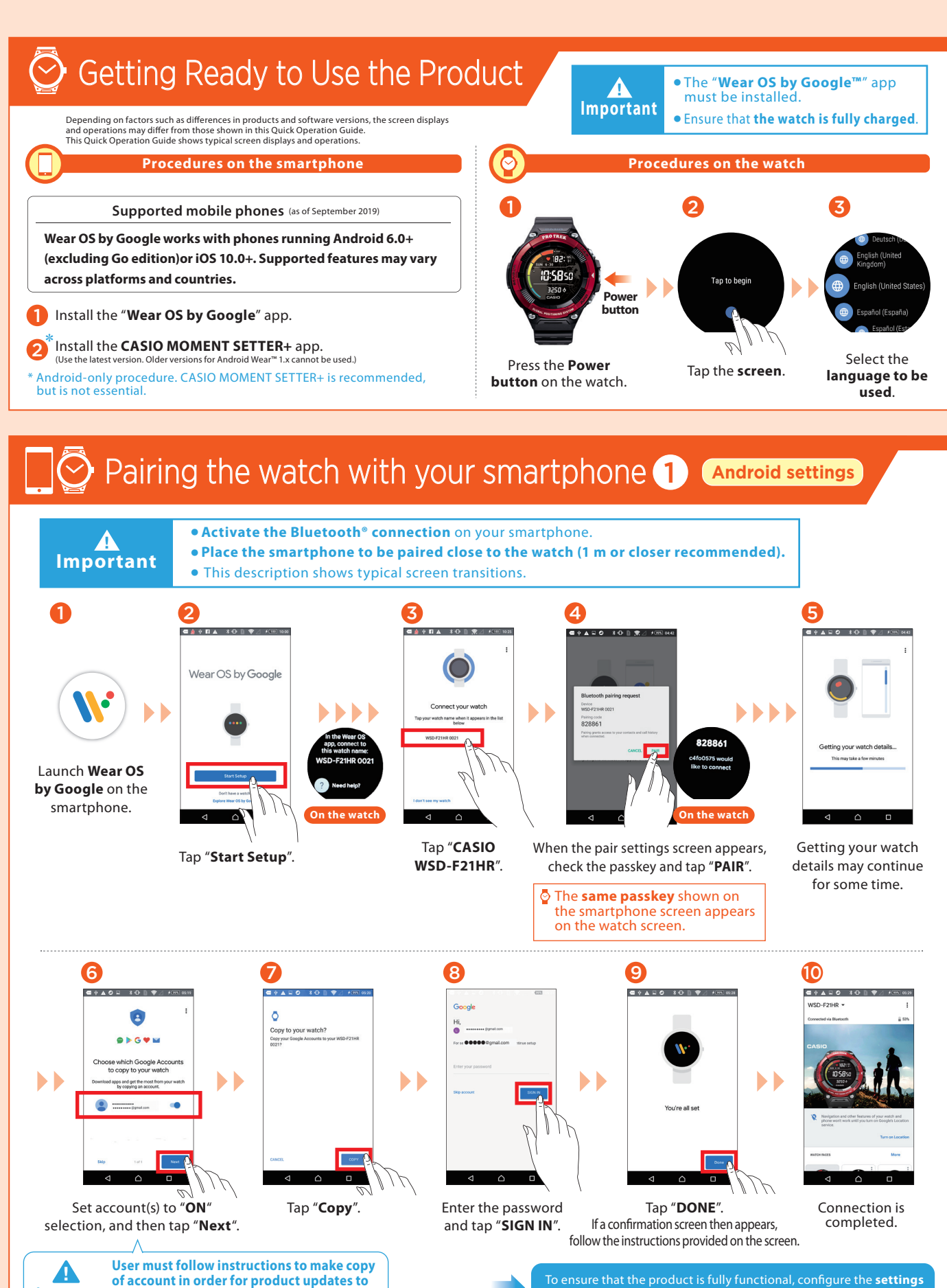

on the watch in "Pairing the watch with your smartphone  $(2)$  ".

## **PRO TREK** Smart Quick Operation Guide

W<sup>.</sup> Wear OS by Google

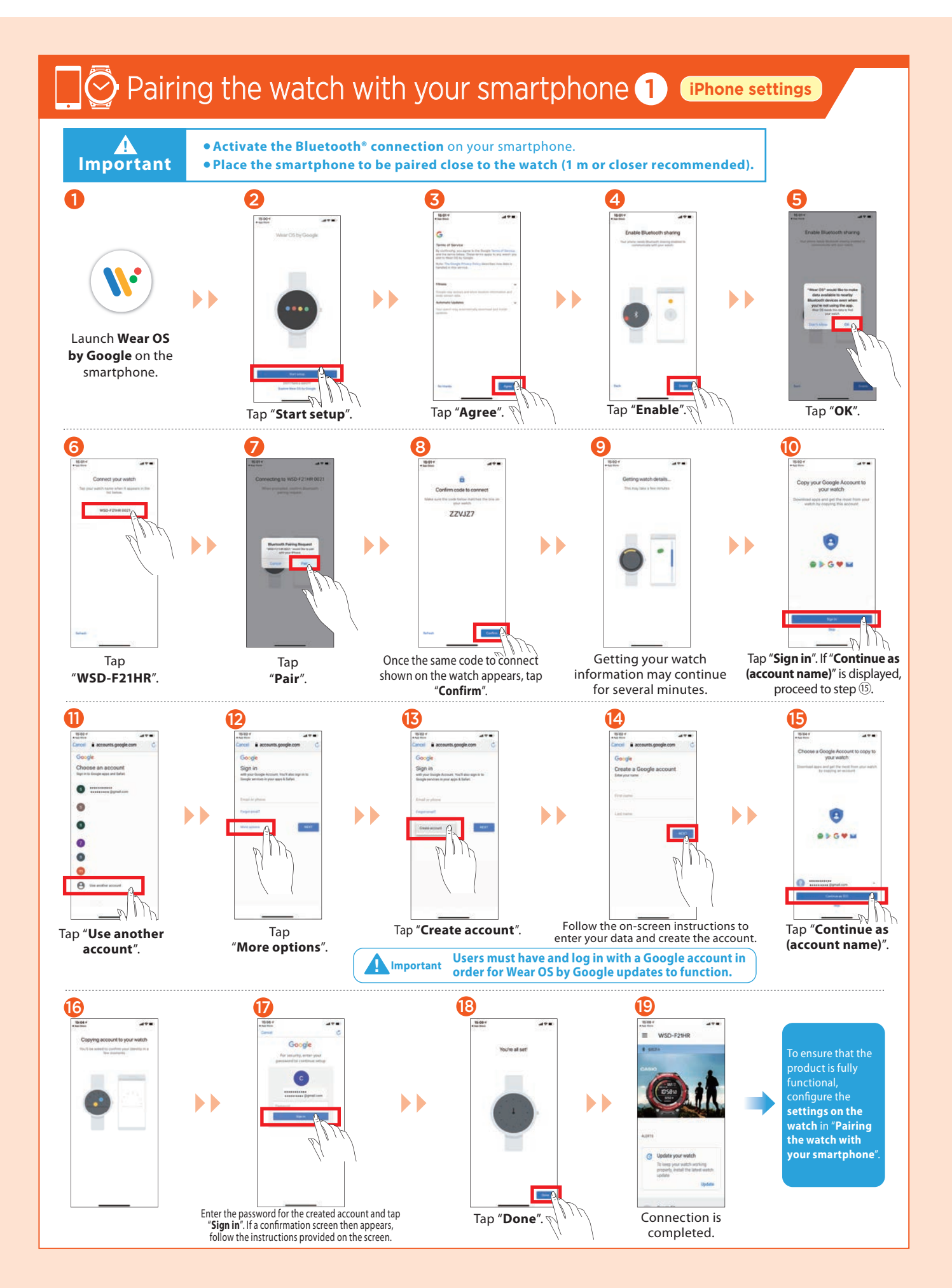

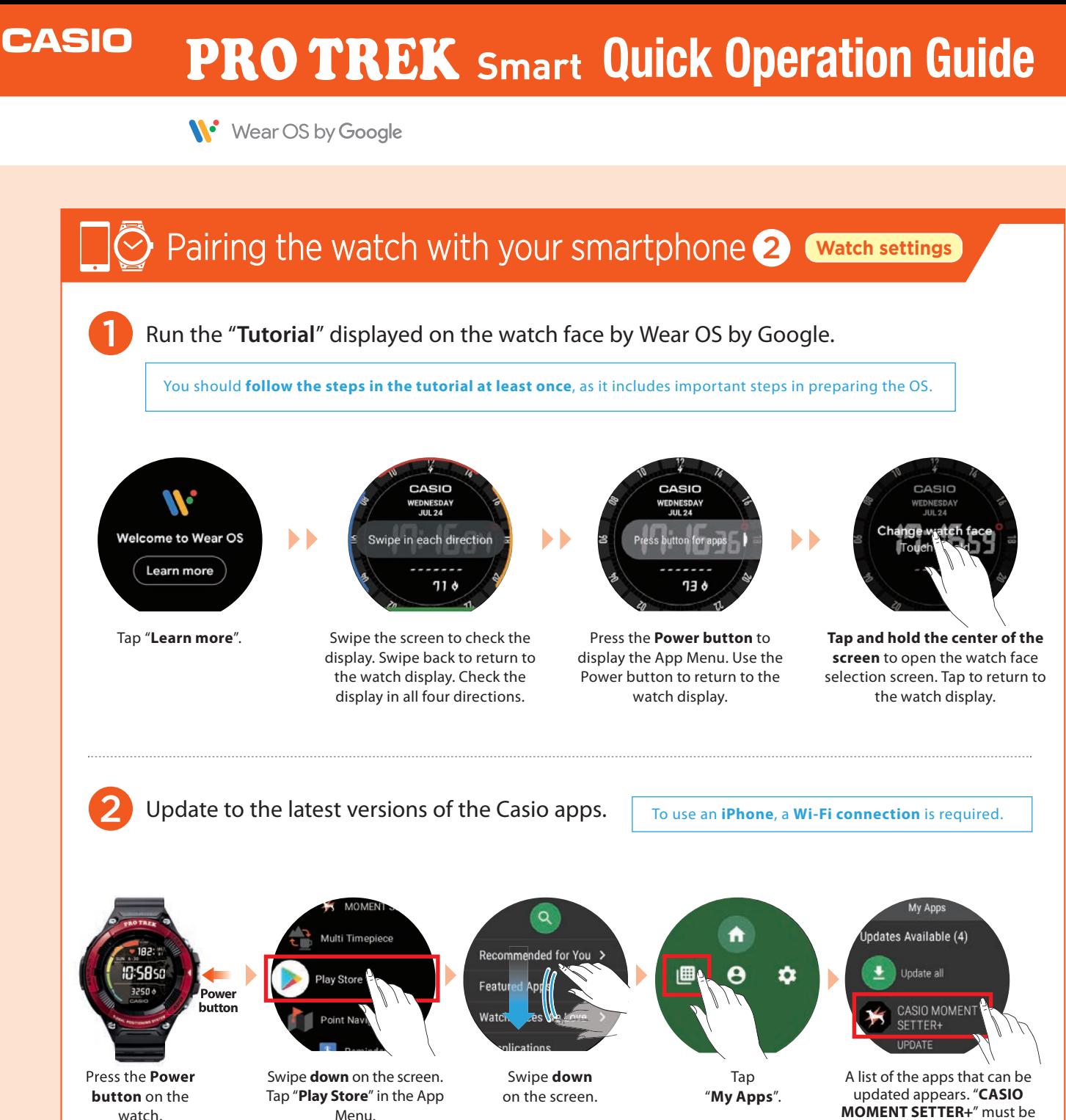

**MOMENT SETTER+**" must be updated. Updating the other apps also is recommended.

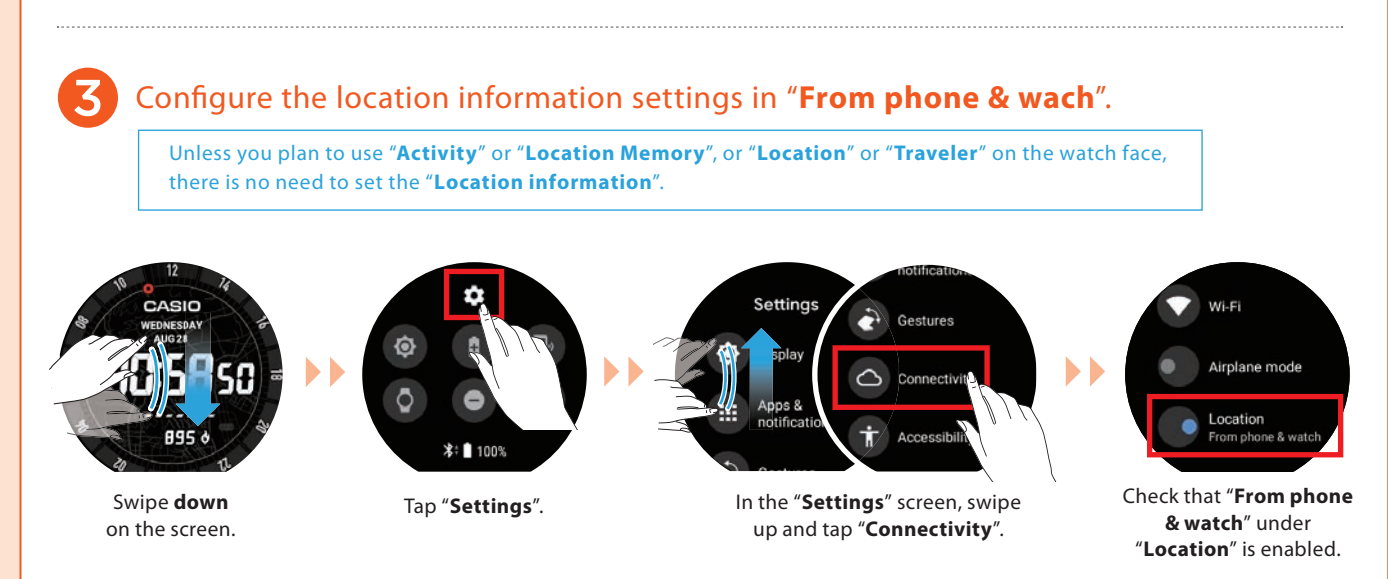

## **PRO TREK** Smart Quick Operation Guide

W<sup>.</sup> Wear OS by Google

This follows on from step  $\mathbf S$  in "**Pairing the watch with your smartphone** (2) ".

![](_page_4_Figure_4.jpeg)

W<sup>.</sup> Wear OS by Google

## Main Screen Transitions

You can operate this smartwatch by swiping its touchscreen with your finger.

![](_page_5_Figure_5.jpeg)

![](_page_6_Picture_2.jpeg)

#### Launching/Adding apps  $(\mathsf{App})$

#### Launching an app 1 2 **Press once** Flashlight **IC:58so** ion Memory 3250 MOMENT SETTER Tap the app you With a watch face displayed, press the want to launch. Power button **once**. By **holding your finger** on the app so that a star  $\bullet$  appears next to the app, you can **assign the highest priority** to the app. **Tap and hold**

#### Adding an app

To add an app, you need to install the app on both the smartphone and the watch. (Installation on the smartphone may not be necessary for some apps.)

![](_page_6_Figure_7.jpeg)

#### **CASIO PRO TREK** Smart Quick Operation Guide

![](_page_7_Picture_1.jpeg)

## Changing/Adding original watch faces **watch faces**

## Original watch faces

These watches **come with Casio original watch faces** that you can switch between whenever you like.

![](_page_7_Figure_5.jpeg)

![](_page_8_Picture_2.jpeg)

#### Multi Timepiece Mode Setting/Canceling 佛花

These modes use a monochrome LCD to show the time. Because these modes disable the GPS and communication functions, they use only a tiny amount of power and are very useful when you want to conserve as much battery power as possible but still display the time.

![](_page_8_Figure_5.jpeg)

## Functions available without a smartphone connection

The functions shown below can still be used when the watch is not paired with a smartphone. (However, to reset the watch so that it can be used, you will need a smartphone.)

・**TOOL functions (Compass, Altimeter, Barometer, Sunrise/sunset time, Tide Graph, My Graph)**

・**Checking the time and date**

- ・**Setting an alarm**
- ・**Using the stopwatch**
- ・**Using the timer**
- ・**Counting the number of steps**
- ・**Changing the watch face**
- ・**Setting the watch to Airplane Mode**
- \* Only if a Bluetooth® headset is connected to the watch and the music files are already installed ・**Listening to music on your watch**

#### **See Wear OS by Google Help for details: https://support.google.com/wearos/**

Google, Android, Wear OS by Google, Google Fit and other related marks and logos are trademarks of Google LLC. App Store is a service mark of Apple Inc.